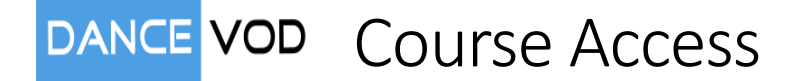

## **Welcome to Dance VOD (Video On Demand)**

Once you have your login user name and password then you are ready to enjoy our online training.

Navigate using your browser to [https://dancevod.com](https://dancevod.com/)

From the menu click on "Login" or "My Courses"

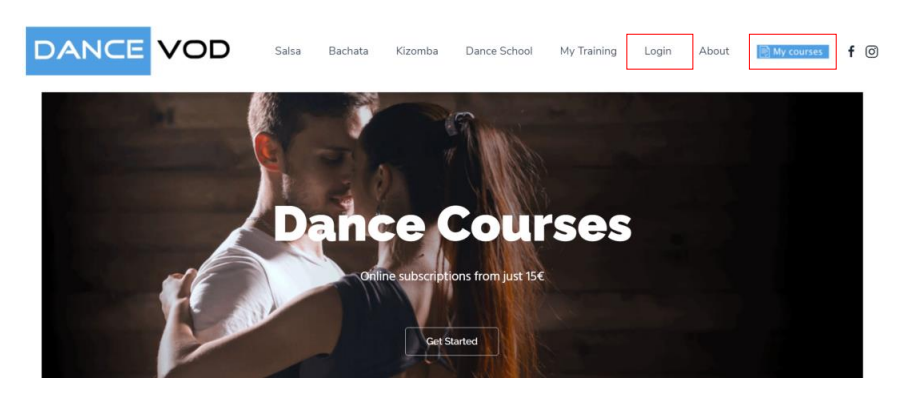

On a mobile device you will need to access the hamburger menu (see below)

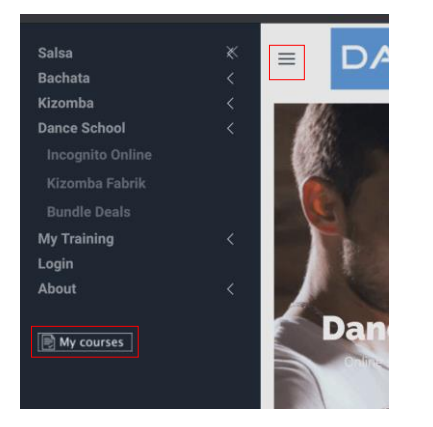

## Enter Username and Password and click on the Login Button

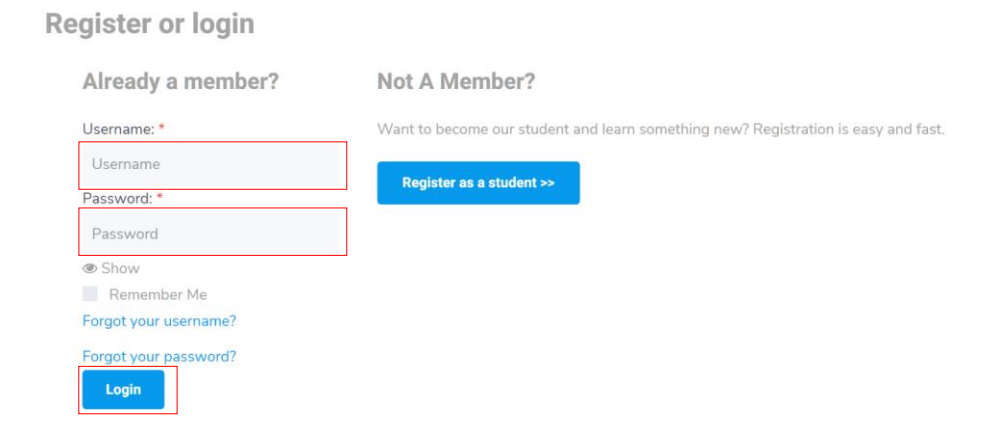

Once you are logged in you will see a list of the courses you are subscribed to. (Course subscriptions are 6 months or 1 year with option to renew)

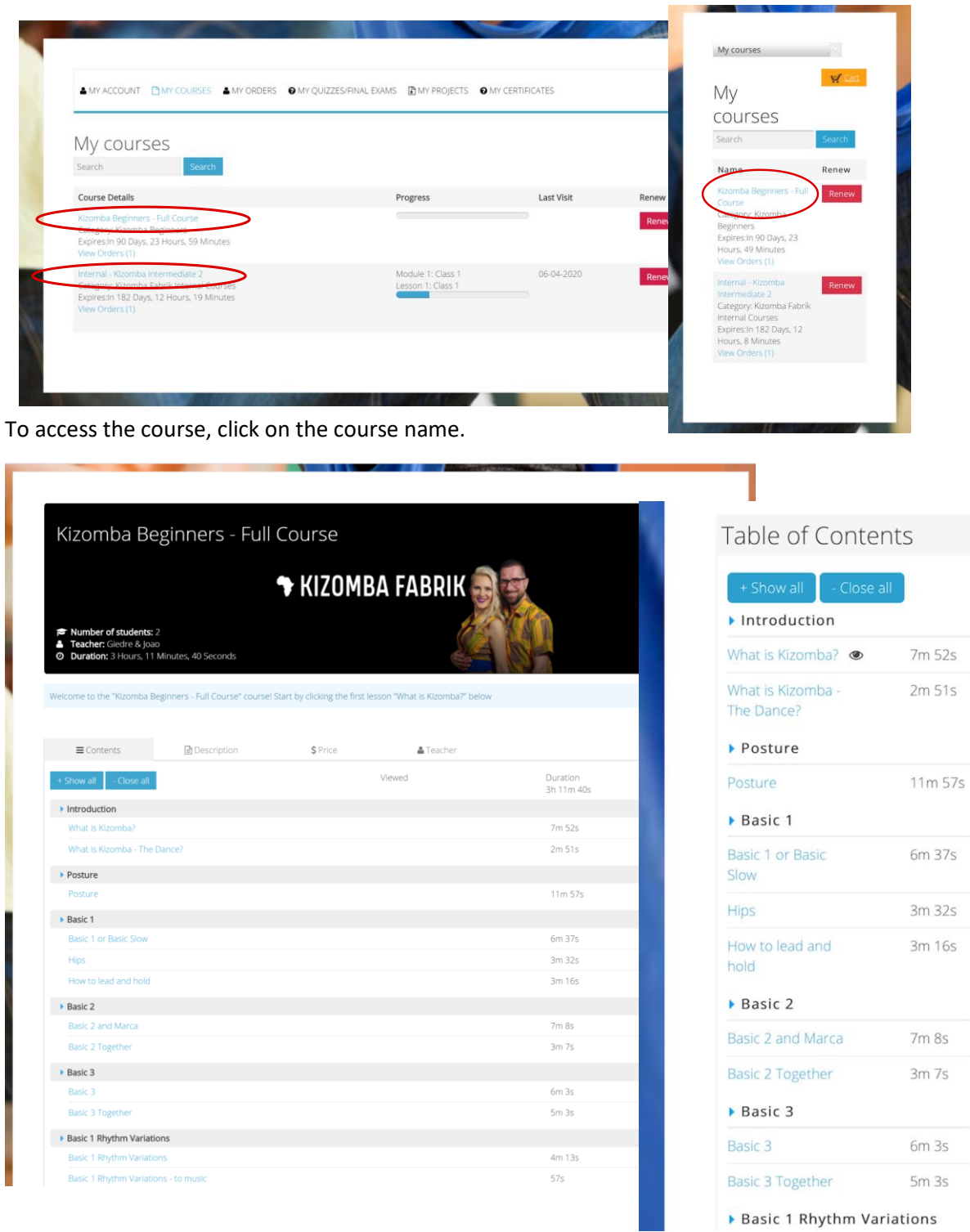

You will see the Table of Contents with a list of modules and lessons.

Each lesson contains a video (you can see the duration of the lesson to the right) Click on the lesson to view the video

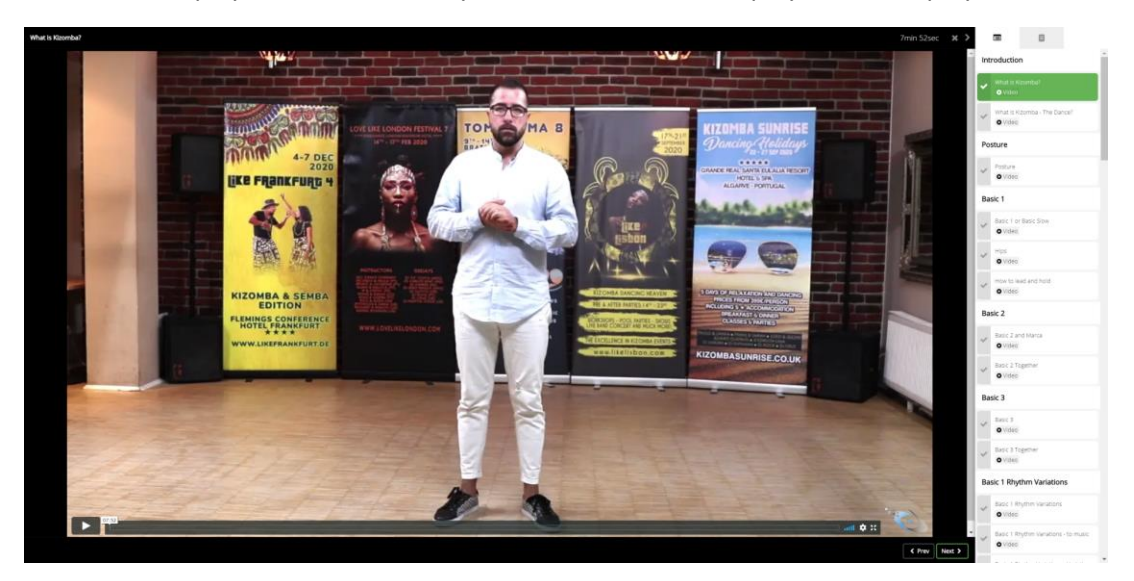

You will be displayed with the video you clicked on. Click the play button to play the video.

On the right of the screen you will also see the other lessons, you can click on these to continue through the course. If you click on the X to close the video you will be returned to the course listing.

Mobile View (vertical and horizontal)

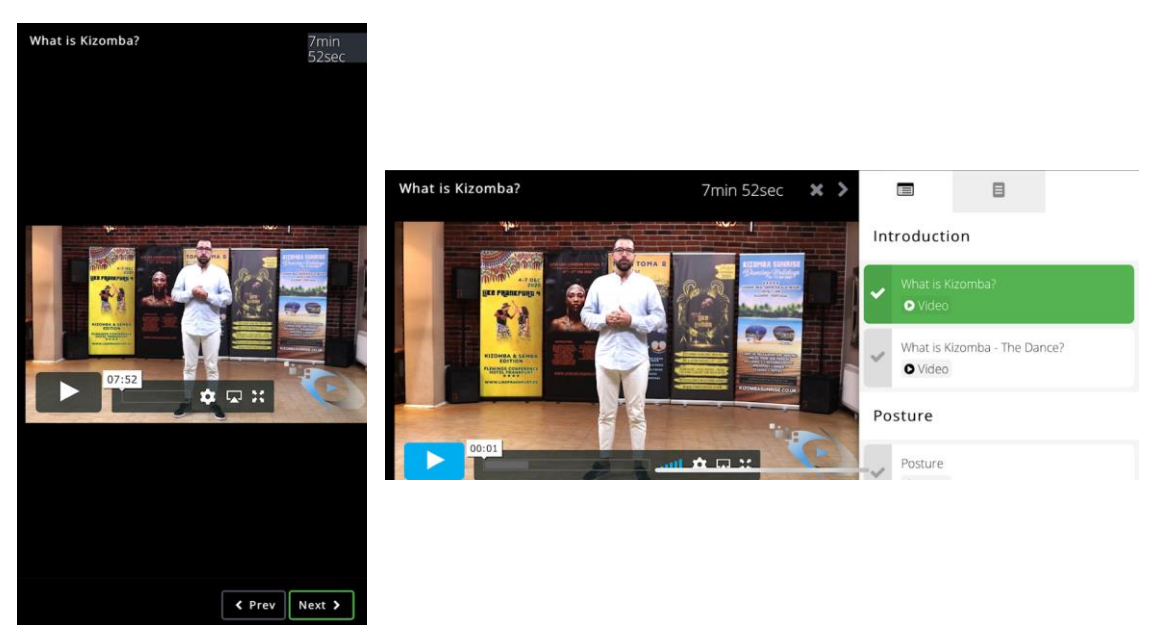

## **BUNDLE Customers**

For those of you lucky enough to take advantage of our bundle deals then you will be signed up to the Bundle Course. This course is a container course containing the full courses making up the bundle.

For the first time you access each course you will go through the enrolment on each course and from then on they will appear in your "My Courses" section.

## **Customer Support**

You can contact us from the website using the online form or email [courses@dancevod.com](mailto:courses@dancevod.com)

We hope you enjoy your online training and lookout for further courses coming online soon...

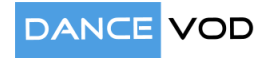